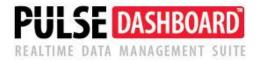

# **Pulse Dashboard Training for Accounting Personnel**

(Updated 4/14)

#### Getting started:

- It is natural if you feel overwhelmed seeing so much of your data in one place.
- It is natural if you see a lot of your data that needs to be corrected.
- Select the top 15 screens that will streamline your job.
- Spend 15 minutes each day getting comfortable with the screens.
- Call our support desk at (513) 723-8095 <u>Support@PulseDashboard.com</u> with questions.

## **Review of PULSE Dashboard software important features:**

#### 1. Obtaining technical support

- 1. You have unlimited phone/e-mail support and training with PULSE Dashboard.
- 2. For phone support, call (513) 723-8095.
- 3. For e-mail support, Go to > Help menu > About > Click <u>Support@PulseDashboard.com</u>.
- 4. For Live Help, click on icon in the upper right corner of your screen.

#### <u>Refreshing data</u>

- **Refreshing one or all modules -** click on the button at the top of the screen.
- Manual refreshing a tab double-click on the tab name.
- **Manual refreshing a box** double-click on the blue bar at the top of the box.
- Refreshing every X minutes click on one of the 'Auto-refresh' buttons at the top
  of the screen and select the desired number of minutes. It starts once you click 'OK'.
- **Recommendation** Turn **OFF** the auto refreshing option for all items which you do not use every day or if your refresh times are long. Right-click on the tab name and un-check the 'Refresh with Module' check-box (see example below).

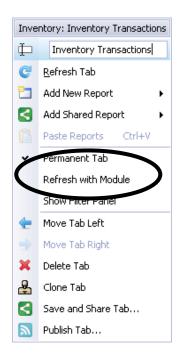

#### 3. <u>Column Chooser 'Merge Rows' option</u> (this applies to all modules)

When viewing a listing of data (dates, items, customers, etc.), this new feature makes it easier for your eye to see when one starts and ends. To use this feature, click on the 'Merge' check-box in the column chooser. See the example below:

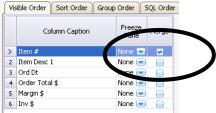

Before and After – Notice how much easier it is to read the screen on the right:

| 1071#                  | Δ   | Item Desc 1       | Ord Dt   | Order Total \$ | Iten #     | 1 Item Desc 1     | Ord Dt   | Order Total \$ |
|------------------------|-----|-------------------|----------|----------------|------------|-------------------|----------|----------------|
| 349-5420               |     | FLAT IDLER PULLEY | 06/02/08 | \$850.50       |            |                   |          |                |
| 6349-5425              |     | FLAT IDLER PULLEY | 06/03/08 | \$050.50       | 6349-5420  | FLAT IDLER PULLEY | 06/02/08 | \$850.50       |
| 5349-5439              | -   | FLAT IDLER PULLEY | 06/02/08 | \$141.75       | 6349-5425  | FLAT IDLER PULLEY | 06/03/08 | \$141.7        |
| 5349-5439              | - 1 | FLAT IDLER PULLEY |          | \$567.00       | 6349-5439  | FLAT IDLER PULLEY | 06/02/08 | \$141.75       |
| 5349-5439<br>5349-5439 |     | FLAT IDLER PULLEY | 06/16/08 |                |            | LAT IDLER PULLEY  | 06/16/08 | \$567.0        |
|                        |     | FLAT IDLER PULLEY | 06/20/08 | \$283.50       |            | AT IDLER PULLEY   | 06/20/08 | \$283.5        |
| 53495-5425             |     |                   | 06/16/08 | \$978.2        | 63495-5425 | FLAT IDLER PULLEY | 06/16/08 | \$978.2        |
| 6350-3090              |     | FLAT IDLER PULLEY | 06/02/08 | \$595.4        | 6350-3090  | F AT IDLER PULLEY | 06/02/08 | \$595.4        |
| 6350-3090              |     | FLAT IDLER PULLEY | 06/11/08 | \$297.7        |            | F AT IDLER PULLEY | 06/11/08 | \$297.7        |
| 5350-3090              |     | FLAT IDLER PULLEY | 06/13/08 | \$1,190.8      |            | F AT IDLER PULLEY | 06/13/08 | \$1,190.8      |
| 6350-5410              |     | FLAT IDLER PULLEY | 06/02/08 | \$283.5        | 6350-5410  | F AT IDLER PULLEY | 06/02/08 | \$283.5        |
| 6350-5410              |     | FLAT IDLER PULLEY | 06/03/08 | \$283.5        |            | F AT IDLER PULLEY | 06/03/08 | \$283.5        |
| 6350-5410              |     | FLAT IDLER PULLEY | 06/11/08 | \$283.5        |            | F AT IDLER PULLEY | 06/11/08 | \$283.5        |
| 6350-5410              |     | FLAT IDLER PULLEY | 06/19/08 | \$708.7        |            | FLAT IDLER PULLEY | 06/19/08 | \$708.7        |
| 6350-5420              |     | FLAT IDLER PULLEY | 06/12/08 | \$850.5        | 6350-5420  | AT IDLER PULLEY   | 06/12/08 | \$850.5        |
| 6350-5435              |     | FLAT IDLER PULLEY | 06/09/08 | \$283.50       | 6350-5435  | LAT IDLER PULLEY  | 06/09/08 | \$283.5        |
| 5350-5439              |     | FLAT IDLER PULLEY | 06/03/08 | \$567.00       | 6350-5439  | LAT IDLER PULLEY  | 06/03/08 | \$567.0        |
| 6351-3251              |     | FLAT IDLER PULLEY | 06/09/08 | \$279.57       | 6351-3251  | FLAT IDLER PULLEY | 06/09/08 | \$279.5        |
| 5352-5410              | 1   | FLAT IDLER PULLEY | 06/16/08 | \$50.14        | 6352-5410  | FLAT IDLER PULLEY | 06/16/08 | \$50.1         |
| 354-3089               | Ī   | FLAT IDLER PULLEY | 06/03/08 | \$70.83        | 6354-3089  | FLAT IDLER PULLEY | 06/03/08 | \$70.8         |

#### Accounting screens within the Executive module:

#### 1. How can the Executive module help me?

- You can monitor important balance sheet items (ex. cash).
- You can monitor accounts receivable balances.
- You can monitor accounts payable balances.
- You can monitor purchase order aging (needed cash into the future).
- You can monitor selected expense account details.

#### 2. How do I control what G/L accounts can be viewed by each PULSE user?

- You must be a PULSE administrator
- Go to > User Control > GL Account Security

| Users User Groups POLSE DASHBUARD USERS: 2 / 10 Domain: User List: v: Attach to Domain User: MIXE LEAHY |              |               |           |             |           |                           |                 |           |                   |  |
|----------------------------------------------------------------------------------------------------|--------------|---------------|-----------|-------------|-----------|---------------------------|-----------------|-----------|-------------------|--|
| main:                                                                                                   | User List: 🛛 | Attach to Dom |           |             |           | User: MIKE LEAHY          |                 |           |                   |  |
| KEDESKTOP                                                                                               |              |               | V Add V   | Remove Sele | cted User | User Password:            |                 |           |                   |  |
| Domain                                                                                                  | User         | First Name    | Last Name | User Group  | Admin     | Sales Person Section      | GL A            | ccount Se | curity            |  |
| MLEAHY                                                                                                  | Mike         | Mike          | Leahy     |             | <b>v</b>  |                           |                 |           |                   |  |
| MIKEDESKTOP                                                                                             | Mike Leahy   | Mike          | Leahy     |             |           | Custon element            | t authorization |           |                   |  |
|                                                                                                    |              |               |           |             |           | Authorized Modules        | Settings?       | Filter?   | Valid<br>License? |  |
|                                                                                                    |              |               |           |             |           | ₽-♥ Executive             | <b></b>         | ×         |                   |  |
|                                                                                                    |              |               |           |             |           |                           |                 | <b>M</b>  | *                 |  |
|                                                                                                    |              |               |           |             |           | 🕑 AR Aging                |                 | <b>M</b>  |                   |  |
|                                                                                                    |              |               |           |             |           | - AR Recap                | *               | ×         |                   |  |
|                                                                                                    |              |               |           |             |           | - Current Balances        | *               | ×         |                   |  |
|                                                                                                    |              |               |           |             |           | - Customer Orders Chart   | *               | <b>*</b>  | *                 |  |
|                                                                                                    |              |               |           |             |           | - Customer Orders Graph   | *               | <b>*</b>  | *                 |  |
|                                                                                                    |              |               |           |             |           |                           | <b>*</b>        | <b>~</b>  | 1                 |  |
|                                                                                                    |              |               |           |             |           | GL Control                | 1               | <b>~</b>  | 1                 |  |
|                                                                                                    |              |               |           |             |           | - Open Customer Orders    | 1               | <b>S</b>  | 1                 |  |
|                                                                                                    |              |               |           |             |           |                           | ×               | ×         | ×                 |  |
|                                                                                                    |              |               |           |             |           | 😟 🗹 Financial             | ×               | ×         |                   |  |
|                                                                                                    |              |               |           |             |           | 🗄 🕑 Customer Service      | ×               | ×         |                   |  |
|                                                                                                    |              |               |           |             |           | 🖶 🗹 Sales and Marketing   |                 |           |                   |  |
|                                                                                                    |              |               |           |             |           | 🖶 🛃 Inventory             |                 |           | *                 |  |
|                                                                                                    |              |               |           |             |           | 🖶 🛃 Purchasing            | <b>*</b>        | <b>*</b>  | 1                 |  |
|                                                                                                    |              |               |           |             |           | ⊕-⊴ Production            | <b>*</b>        | <b>~</b>  | 1                 |  |
|                                                                                                    |              |               |           |             |           | 🖶 🥑 Material Requirements | <b>(*</b> )     | <b>~</b>  | 1                 |  |
|                                                                                                    |              |               |           |             |           | 🕀 🗹 Designer              | <b>~</b>        | ×         | 1                 |  |
|                                                                                                    |              |               |           |             |           |                           |                 | ×         |                   |  |

- Specify all accounts or the accounts each person is allowed to view.

| trieve GL data. |                        | ermision by user, to retrieve GL data. 1<br>n criteria for this user by GL account, p |                   |                  | unen uns user will have hu rig |
|-----------------|------------------------|---------------------------------------------------------------------------------------|-------------------|------------------|--------------------------------|
|                 |                        |                                                                                       |                   | ser.             |                                |
| Permission to A | ccess GL Transaction D | Data for MIKEDESKTOP.                                                                 | Mike Leahy        |                  |                                |
| Acct# Start     | Acct# End              | Profit College Start                                                                  | Profit Center End | Department Start | Department End                 |
| [ALL]           | [ALL]                  | [ALL]                                                                                 | [ALL]             | [ALL]            | [ALL]                          |
| -               |                        |                                                                                       |                   |                  |                                |
|                 |                        |                                                                                       |                   |                  |                                |
|                 |                        |                                                                                       |                   |                  |                                |
|                 |                        |                                                                                       |                   |                  |                                |
|                 |                        |                                                                                       |                   |                  |                                |
|                 |                        |                                                                                       |                   |                  |                                |
|                 |                        |                                                                                       |                   |                  |                                |
|                 |                        |                                                                                       |                   |                  |                                |
|                 |                        |                                                                                       |                   |                  |                                |
|                 |                        |                                                                                       |                   |                  |                                |
|                 |                        |                                                                                       |                   |                  |                                |
| Value 1 of 1    |                        |                                                                                       |                   |                  |                                |

3. <u>Cash Balances screen</u> – click on the red wrench set-up icon and select each account.

| Balances      |    | A    | ccoun            | t # Ranges   |          |             |             |
|---------------|----|------|------------------|--------------|----------|-------------|-------------|
| Caption       |    |      | Invert<br>Value? | Description  | f        | cct# Start  | Acct# End   |
| Cash          |    | >    | *                |              | 0        | 9556-00-00  | 09556-00-00 |
| Notes payable |    |      |                  |              |          |             |             |
|               |    |      |                  |              |          |             |             |
|               |    |      |                  |              |          |             |             |
|               |    |      |                  |              |          |             |             |
|               |    |      |                  |              |          |             |             |
|               |    |      |                  |              |          |             |             |
|               |    |      | ent Bal          |              | 823 • •  |             |             |
|               |    | urre | int Dal          | ances        |          |             |             |
|               |    |      | Bala             | ance Caption | Total \$ |             |             |
|               |    |      |                  |              |          |             |             |
|               | Ca |      |                  |              |          | 328,731.84  |             |
|               |    |      |                  |              |          |             |             |
|               | No | otes | payable          |              | :        | 610,704.88  |             |
|               | No | otes | payable          |              |          | \$10,704.88 |             |

#### 4. <u>A/R Aging</u>

- Click on the red wrench set-up icon:
  - Select 'Summary' or 'Detail'.
    - Click 'Retrieve Settings from Database' to use your Macola aging categories.
    - Select the date to use for aging and confirm your aging categories.
    - Note that you can have up to 8 aging categories.
- The new 'Detail' option allows you to create a screen to can use for A/R collections. You can drill-down to see the details of each unpaid item.

|   | AR Aging                    |            |                 |   |
|---|-----------------------------|------------|-----------------|---|
|   | Box                         | Ringing    |                 |   |
|   | Presentation                | n Mode     |                 |   |
| 1 | <ul> <li>Summary</li> </ul> |            | O Details       |   |
|   |                             |            |                 |   |
|   | Retri                       | eve Settin | gs from Datab   |   |
|   | Age By: D                   | ue Date    |                 |   |
|   |                             | Davs       | Description     |   |
|   | > Period 1                  |            | Current         |   |
|   | Period 2                    |            | 1-30 Days       |   |
|   | Period 3                    | 60 💿       | 31-60 Days      |   |
|   | Period 4                    | 9,999 🔕    | Over 60 Days    |   |
|   |                             |            |                 |   |
|   |                             |            |                 |   |
|   |                             |            |                 |   |
|   | Aging Period                | 1 of 4 🛨 🗧 | <               | > |
|   | ОК                          | Cancel     | Save and Share. |   |

| A/R Aging Sur | nmary 🔇     | ×   •   7   • |
|---------------|-------------|---------------|
| Current       | \$1,895,423 | 84 %          |
| 1-30 Days     | \$237,302   | 11 %          |
| 31-60 Days    | \$101,147   | 4 %           |
| Over 60 Days  | \$25,106    | 1 %           |
| Total         | \$2,258,977 |               |

| A/R Aging     | Detail                      |          |              |                     |         |                |              |              |              |                |
|---------------|-----------------------------|----------|--------------|---------------------|---------|----------------|--------------|--------------|--------------|----------------|
| Drag a column | header here to group by tha | t column |              |                     |         |                |              |              |              |                |
| Cus Number    | Cus Name                    | Phone #  | Contact      | Collection<br>notes | Cr Lmt  | Current        | 1-30 Days    | 31-60 Days   | Over 60 Days | Inv \$         |
|               |                             |          |              |                     |         |                |              |              |              |                |
| 00000000      | CINCINNATI DISTRIB          | 8777474  | CUSTOMER S   |                     | 1000    | \$1,265,875.70 | \$135,656    | \$83,556.69  | \$11,980.85  | \$1,497,069.64 |
| 00000000      | NEW YORK DISTRIBU           | 5136031  | ERIN SULLIVA |                     |         | \$258,225.48   | \$54,756.60  | \$6,315.28   | \$13,891.10  | \$333,188.46   |
| 00000000      | CAROLINA DISTRIBU           | 4155063  |              |                     | 1000000 | \$1,838.25     | (\$59.65)    | (\$296.85)   | (\$3,474.46) | (\$1,992.71)   |
| 00000000      | FLORIDA DISTRIBUT           | 5108937  | JENNIQUE SP  |                     |         | \$92,658.90    | \$0.00       | \$2,749.81   | \$4,283.22   | \$99,691.93    |
| 00000000      | MEXICO DISTRIBUTO           | 4043528  | AMY GARY     |                     |         | \$7,710.13     | (\$430.48)   | (\$297.99)   | (\$76.36)    | \$6,905.30     |
| 00000000      | ASIA DISTRIBUTORS           |          |              |                     |         | \$55,906.75    | (\$5.00)     | \$2,239.60   | \$6,593.86   | \$64,735.21    |
| 0000000       | CALIFORNIA DISTRIB          | 5409482  |              |                     |         | \$0.00         | (\$262.92)   | \$0.00       | (\$1,246.89) | (\$1,509.81)   |
|               |                             |          |              |                     |         | \$1,895,422.76 | \$237,301.57 | \$101,146.61 | \$25,105.60  | \$2,258,976.54 |

- 5. <u>A/P Aging</u> Click on the red wrench set-up icon:
  - Click 'Retrieve Settings from Database' if you want to use your Macola aging categories
  - Select the date to use for aging, and confirm your aging categories.

| Box Caption: | AP Aging                     |              |           |         |
|--------------|------------------------------|--------------|-----------|---------|
| R            | etrieve Settings from Macola |              |           |         |
| Age By:      | Due Date                     | •            |           |         |
|              | Days Description             |              |           |         |
| Period 1:    | Current                      | AP Aging     |           | 4 - 7 - |
| Period 2:    | 30 💿 1-30 Days               | Current      | \$524,086 | 100 %   |
| Period 3:    | 60 🐼 30-60 Days              | 1-30 Days    | \$0       | 0%      |
|              |                              | 30-60 Days   | (\$9,848) | -2 %    |
| Devied 4     | 9999 🕥 Over 60 Days          | Over 60 Days | \$9,660   | 2 %     |
| Period 4:    |                              | Total        | \$523,898 |         |
| Period 4:    |                              | - I Otal     | *****     |         |

### 6. Expense Control/Monitoring

- This can be used to quickly monitor selected expense accounts.
  Click on the red set-up icon > select the account numbers > date selection.

| Fixed Range     |             | 🔘 Dynamic Range | O Relative        | Range   |             | Trailing Rang   | 8              |
|-----------------|-------------|-----------------|-------------------|---------|-------------|-----------------|----------------|
| riod Type: Quar | ter         |                 |                   |         | Trail Mode: |                 |                |
| mber of Quarter | s:          | 2 💿 💌 Inclu     | de Today          |         | Past        | $\bigcirc$      | Future         |
| ccount Ra       | nges        |                 |                   |         |             |                 | 🗌 Invert Value |
| Unprocessed     | Acct# Start | Acct# End       | Cost Center Start | Cost Ce | nter End    | Cost Unit Start | Cost Unit End  |
|                 | 30000       | 30000           | [ALL]             | [ALL]   |             | [ALL]           | [ALL]          |
|                 | 42600       | 42600           | [ALL]             | [ALL]   |             | [ALL]           | [ALL]          |
|                 | 30100       | 30100           | [ALL]             | [ALL]   |             | [ALL]           | [ALL]          |
|                 |             |                 |                   |         |             |                 |                |

| GL Control<br>Drag a column header here | to group by that column |          |     |             |
|-----------------------------------------|-------------------------|----------|-----|-------------|
| Account # 🛛 🛆                           | Acct Desc               | Trx Dt   | PKG | Total \$    |
| 30000 R                                 | Roof repairs            | 06/16/08 | AP  | \$0.01      |
|                                         |                         | 06/20/08 | AP  | \$44.73     |
| 30100 T                                 | ruck repairs            | 01/30/08 | AP  | \$548.38    |
|                                         |                         | 01/31/08 | AP  | \$2,084.32  |
|                                         |                         | 02/13/08 | AP  | \$222.00    |
|                                         |                         | 02/29/08 | AP  | \$419.81    |
|                                         |                         | 03/31/08 | AP  | \$567.17    |
|                                         |                         | 04/18/08 | AP  | \$289.21    |
|                                         |                         | 04/30/08 | AP  | \$431.94    |
|                                         |                         | 05/19/08 | AP  | \$216.55    |
|                                         |                         | 05/30/08 | AP  | \$3,248.47  |
|                                         |                         | 06/19/08 | AP  | \$668.50    |
| 42600 T                                 | elephone                | 01/28/08 | AP  | \$790.35    |
|                                         |                         |          |     | \$23,708.07 |

### **Financial Control module screens:**

#### 1. How can the Financial Control module help me?

- Department managers can view their budget vs. actual results with full drill-down
- View budget vs. actual by month
- Cash Flow Forecast
- Export all G/L transactions for further analysis

#### <u>Budget vs. Actual for department managers</u>

- This report allows you to view actual vs. budget vs. prior year activity with full drill-down. Click the red wrench set-up icon > select the account(s) to be included.
- Each manager will only be able to view their accounts.

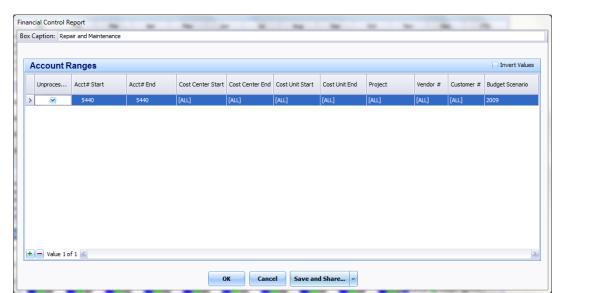

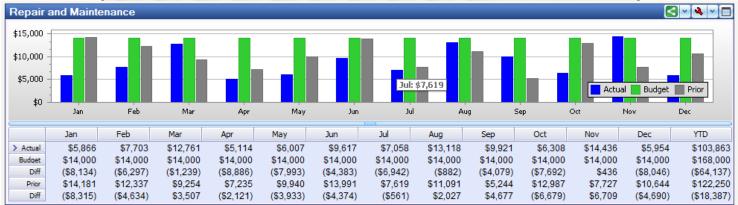

3. <u>Actual vs. Budget</u> – This screen allows you to view actual vs. budget data in a horizontal format. Click the red wrench set-up icon > select the account(s) to be included.

| Act | ial vs. Bud | get C  | omparison         | _         | _                 |                 |                 |               | -       |          | _          |                 |
|-----|-------------|--------|-------------------|-----------|-------------------|-----------------|-----------------|---------------|---------|----------|------------|-----------------|
| Bo  | Caption:    | Actu   | al vs. Budget Cor | mparison  |                   |                 |                 |               |         |          |            |                 |
|     | Reference   | Date   |                   |           |                   |                 |                 |               |         |          |            |                 |
|     | Pulse Us    |        |                   |           |                   |                 |                 |               |         |          |            |                 |
|     | Current     | Year I | End               |           |                   |                 |                 |               |         |          |            |                 |
|     | Accou       | nt R   | anges             |           |                   |                 |                 |               |         |          |            | Invert Values   |
|     | Unproce     | s      | Acct# Start       | Acct# End | Cost Center Start | Cost Center End | Cost Unit Start | Cost Unit End | Project | Vendor # | Customer # | Budget Scenario |
|     | >           |        | [ALL]             | [ALL]     | [ALL]             | [ALL]           | [ALL]           | [ALL]         | [ALL]   | [ALL]    | [ALL]      | 2009            |
|     |             |        |                   |           |                   |                 |                 |               |         |          |            |                 |
|     |             |        |                   |           |                   |                 |                 |               |         |          |            |                 |
|     |             |        |                   |           |                   |                 |                 |               |         |          |            |                 |
|     |             |        |                   |           |                   |                 |                 |               |         |          |            |                 |
|     |             |        |                   |           |                   |                 |                 |               |         |          |            |                 |
|     |             |        |                   |           |                   |                 |                 |               |         |          |            |                 |
|     |             |        |                   |           |                   |                 |                 |               |         |          |            |                 |
|     | + 🗕 Valu    | 0.1.0  | F 1               |           |                   |                 |                 |               |         |          |            | >               |
|     | Valu        | e 10   | 1 1               |           |                   |                 |                 |               |         |          |            |                 |
|     |             |        |                   |           | o                 | KCano           | el Save an      | d Share 👻     |         |          |            |                 |
|     | _           |        |                   |           |                   |                 |                 |               |         |          |            |                 |

| rag a column hea | ader here to group by tha | at column          |                      |                    |                    |                      |                    |                    |                      |                    |                      |
|------------------|---------------------------|--------------------|----------------------|--------------------|--------------------|----------------------|--------------------|--------------------|----------------------|--------------------|----------------------|
| Account #        | Actual<br>Oct-2009        | Budget<br>Oct-2009 | Variance<br>Oct-2009 | Actual<br>Nov-2009 | Budget<br>Nov-2009 | Variance<br>Nov-2009 | Budget<br>Dec-2009 | Actual<br>Dec-2009 | Variance<br>Dec-2009 | Budget<br>YTD-2009 | Variance<br>YTD-2009 |
| 5010             | \$8,057                   | \$14,000           | (\$5,943)            | \$10,879           | \$14,000           | (\$3,121)            | \$14,000           | \$10,733           | (\$3,267)            | \$168,000          | (\$54,70             |
| 5012             | \$6,849                   |                    | \$6,849              | \$10,688           |                    | \$10,688             |                    | \$14,056           | \$14,056             |                    | \$137,9              |
| 5017             | \$8,212                   | \$14,000           | (\$5,788)            | \$12,511           | \$12,000           | \$511                | \$12,000           | \$6,546            | (\$5,454)            | \$146,000          | (\$39,00             |
| 5018             | \$9,574                   | \$14,000           | (\$4,426)            | \$14,335           | \$14,000           | \$335                | \$14,000           | \$9,036            | (\$4,964)            | \$168,000          | (\$41,95             |
| 5019             | \$10,937                  | \$14,000           | (\$3,063)            | \$6,159            | \$14,000           | (\$7,841)            | \$14,000           | \$11,526           | (\$2,474)            | \$168,000          | (\$52,91             |
| 5025             | \$5,499                   | \$14,000           | (\$8,501)            | \$12,632           | \$14,000           | (\$1,368)            | \$14,000           | \$11,614           | (\$2,386)            | \$168,000          | (\$46,37             |
| 5130             | \$10,807                  | \$14,000           | (\$3,193)            | \$12,065           | \$14,000           | (\$1,935)            | \$14,000           | \$5,806            | (\$8,194)            | \$168,000          | (\$61,18             |
| 5140             | \$6,862                   | \$14,000           | (\$7,138)            | \$14,456           | <u>\$0</u>         | \$14,456             | <u>\$0</u>         | \$14,103           | <u>\$14,103</u>      | \$14,000           | \$116,6              |
| 5150             | \$11,424                  | \$14,000           | (\$2,576)            | \$10,929           | \$0                | \$10,929             | \$0                | \$14,191           | \$14,191             | \$14,000           | \$103,2              |

- 4. <u>Cash Flow Forecast</u> You can display up to 20 columns of weeks, months or a combination. You can display an unlimited number of optional 'Other' expense/income items (ex. payroll, loan payments, profit distributions, etc.).
  - Cash flow balances set-up screen. You will probably need to call our support desk for assistance or to review this screen for you.

|   | Caption: Cash Flow Forecast - NEW!!   |                                    |             |                           |             |           |  |  |  |  |  |
|---|---------------------------------------|------------------------------------|-------------|---------------------------|-------------|-----------|--|--|--|--|--|
|   | Cashflow Balances                     |                                    | AR/AP/C     | E/PO Settings             |             |           |  |  |  |  |  |
|   | Caption                               | Source                             | Age by:     | Offset by:                | Edit Pu     | se Filter |  |  |  |  |  |
| > | Current Cash Balance                  | GL - Cash Balance 🛛 🐼              | Include:    |                           | ×           |           |  |  |  |  |  |
|   | Accounts Receivable                   | Accounts Receivable                |             |                           |             |           |  |  |  |  |  |
|   | Unshipped Customer Orders             | Customer Orders - Open             | GL Cash     | n Balance Settings        |             |           |  |  |  |  |  |
|   | Accounts Payable                      | Accounts Payable                   | Invert      | Acct# Start               | Acct# End   |           |  |  |  |  |  |
|   | Unreceived Purchase Orders            | Purchase Orders - Open             | Value?      | Acct# Start               | Acct# End   |           |  |  |  |  |  |
|   | Received/Not Invoiced Purchase Orders | Purchase Orders - Received not I 💌 | >           | 01000-00-00               | 01100-00-00 |           |  |  |  |  |  |
|   | Other Expenses - Payroll              | Cashflow Expense                   |             |                           |             |           |  |  |  |  |  |
|   | Other - Loan Payments                 | Cashflow Expense                   |             |                           |             |           |  |  |  |  |  |
|   | Other Expenses - Profit Distributions | Cashflow Expense                   |             |                           |             |           |  |  |  |  |  |
|   |                                       |                                    | + - Value   | 1 of 1 <                  |             | >         |  |  |  |  |  |
|   |                                       |                                    | Cashfov     | Cashfow Expenses Settings |             |           |  |  |  |  |  |
|   |                                       | Cashflow 1                         | ID Start    | Cashflow ID End           |             |           |  |  |  |  |  |
|   | Cashflow Balance 1 of 9               |                                    | + - Value 0 | D of D <                  |             | 2         |  |  |  |  |  |
|   | Nove Up Move Down                     |                                    |             |                           |             |           |  |  |  |  |  |

- Entry screen for 'Other' expenses and income items.
  - Go to the top menu > Executive > Cash Flow Entry screen.
  - You can include an unlimited number of entries as well as transaction dates and amounts.

| Cash Flow |                       |                | Cash Flow Transactions |             |             |   |               |                 |  |  |  |
|-----------|-----------------------|----------------|------------------------|-------------|-------------|---|---------------|-----------------|--|--|--|
|           | Cash Flow Description | Cashflow<br>ID |                        | Cashflow ID | Trx Date    |   | Trx Amount    | Trx Description |  |  |  |
| 2         | Payroll               | 1              | >                      | 1           | 6/28/2008   |   | (\$150,000) 😂 |                 |  |  |  |
|           | Loan payments         | 2              |                        | 1           | 7/28/2008   |   | (\$150,000) 😂 |                 |  |  |  |
|           | Profit distributions  | 3              |                        | 1           | 8/28/2008   | - | (\$150,000) 😂 |                 |  |  |  |
|           |                       | 4              |                        | 1           | 9/28/2008   |   | (\$150,000) 😂 |                 |  |  |  |
|           |                       | 5              |                        | 1           | 10/28/2008  |   | (\$150,000) 😂 |                 |  |  |  |
|           |                       | 6              |                        | 1           | 11/28/2008  | - | (\$150,000) 😂 |                 |  |  |  |
|           |                       | 7              |                        | 1           | 12/28/2008  | * | (\$150,000) 😂 |                 |  |  |  |
|           |                       | 8              |                        |             |             |   |               |                 |  |  |  |
|           |                       | 9              |                        |             |             |   |               |                 |  |  |  |
|           |                       | 10             |                        |             |             |   |               |                 |  |  |  |
|           |                       | 11             |                        |             |             |   |               |                 |  |  |  |
|           |                       | 12             |                        |             |             |   |               |                 |  |  |  |
|           |                       | 13             |                        |             |             |   |               |                 |  |  |  |
|           |                       | 14             |                        |             |             |   |               |                 |  |  |  |
|           |                       | 15             |                        |             |             |   |               |                 |  |  |  |
|           |                       | 16             |                        |             |             |   |               |                 |  |  |  |
| •         | X Cash Flow 1 of 16   |                | *                      | × Transacti | on 1 of 7 ≼ |   |               | ).              |  |  |  |

| Caption                               | Totals        | Next 30 Days | Next 60 Days | Next 90 Days | 6/21/2008  | 6/28/2008   | 7/5/2008    | 7/12/2008  | 7/19/2008 | Future     |
|---------------------------------------|---------------|--------------|--------------|--------------|------------|-------------|-------------|------------|-----------|------------|
| Current Cash Balance                  | \$828,732     |              |              |              |            |             |             |            |           |            |
| Accounts Receivable                   | \$2,258,977   | \$2,021,048  | \$237,928    |              | \$194,425  | \$105,969   | \$184,705   | \$585,882  | \$600,515 | \$268,25   |
| Unshipped Customer Orders             | \$2,439,263   | \$127,911    | \$651,887    | \$931,220    | \$390      |             |             | \$38,650   | \$87,044  | \$2,313,08 |
| Accounts Payable                      | (\$523,898)   | \$188        | (\$513,127)  | (\$10,959)   |            |             |             |            |           | (\$524,08  |
| Unreceived Purchase Orders            | (\$1,145,945) | (\$336,170)  | (\$238,467)  | (\$528,452)  | (\$2,309)  | (\$4,485)   | (\$255,019) | (\$17,281) | \$0       | (\$809,77  |
| Received/Not Invoiced Purchase Orders | (\$428,980)   | (\$111,828)  | (\$317,152)  |              | (\$77,925) |             | (\$3,185)   |            |           | (\$347,87  |
| Other Expenses - Payroll              |               | (\$150,000)  | (\$150,000)  | (\$150,000)  |            | (\$150,000) |             |            |           |            |
| Other - Loan Payments                 |               | (\$50,000)   | (\$50,000)   | (\$50,000)   |            |             | (\$50,000)  |            |           |            |
| Other Expenses - Profit Distributions |               | (\$100,000)  | (\$100,000)  | (\$100,000)  |            |             | (\$100,000) |            |           |            |

| Cash Flow Forecast                           |               |                 |                 |                 |            |           |           |            |           |             | IC |
|----------------------------------------------|---------------|-----------------|-----------------|-----------------|------------|-----------|-----------|------------|-----------|-------------|----|
| Caption                                      | Totals        | Next 30<br>Days | Next 60<br>Days | Next 90<br>Days | 6/21/2     | 6/28/2    | 7/5/2008  | 7/12/2     | 7/19/2    | Future      | 1  |
| Current Cash Balance                         | \$828,732     |                 |                 |                 |            |           |           |            |           |             |    |
| Accounts Receivable                          | \$2,258,977   | \$2,021,048     | \$237,928       |                 | \$194,425  | \$105,969 | \$184,7   | \$585,882  | \$600,515 | \$268,256   | 5  |
| Unshipped Customer Orders                    | \$2,104,539   | \$127,911       | \$338,081       | \$914,051       | \$390      |           |           | \$38,650   | \$87,044  | \$1,978,360 | )  |
| Unshipped Customer Orders (discounts)        |               |                 |                 |                 |            |           |           |            |           |             |    |
| Accounts Payable                             | (\$523,898)   | \$188           | (\$513,127)     | (\$10,959)      |            |           |           |            |           | (\$524,086) | )  |
| Unreceived Purchase Orders                   | (\$1,109,434) | (\$330,892)     | (\$222,651)     | (\$516,296)     | (\$2,250)  | (\$4,485) | (\$254,   | (\$15,335) | \$0       | (\$778,541) | )  |
| Unreceived Purchase Orders (discounts)       | (\$35,833)    | (\$5,217)       | (\$15,500)      | (\$11,915)      | (\$57)     | \$0       | (\$743)   | (\$1,927)  | \$0       | (\$30,616)  | )  |
| Received/Not Invoiced P/O's                  | (\$289,290)   | (\$110,961)     | (\$178,330)     |                 | (\$77,925) |           | (\$3,185) |            |           | (\$208,180) | )  |
| Received/Not Invoiced Purchase Orders (disco | (\$136,896)   | (\$850)         | (\$136,046)     |                 |            |           |           |            |           | (\$136,896) | )  |
| Other Expenses - Payroll                     |               | (\$150,000)     | (\$150,000)     | (\$150,000)     |            | (\$150,0  |           |            |           |             |    |
| Other - Loan Payments                        |               | (\$50,000)      | (\$50,000)      | (\$50,000)      |            |           | (\$50,0   |            |           |             |    |
| Other Expenses - Profit Distributions        |               | (\$100,000)     | (\$100,000)     | (\$100,000)     |            |           | (\$100,   |            |           |             | P  |
| Other Expenses                               |               |                 |                 |                 |            |           |           |            |           |             |    |
| Projected Cash Balance                       |               | \$2,229,960     | \$1,440,316     | \$1,515,197     | \$1,205,   | \$1,157,  | \$933,771 | \$1,541,   | \$2,228,  |             |    |

# Please call our PULSE support desk us with questions and comments at (513) 723-8095 or <u>Support@PulseDashboard.com</u>

Copyright Notice: © 2014 by Leahy Consulting, Inc., Cincinnati, Ohio (513) 723-8090. This document is intended as a reference for companies that are PULSE Dashboard customers.